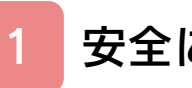

# はじめに

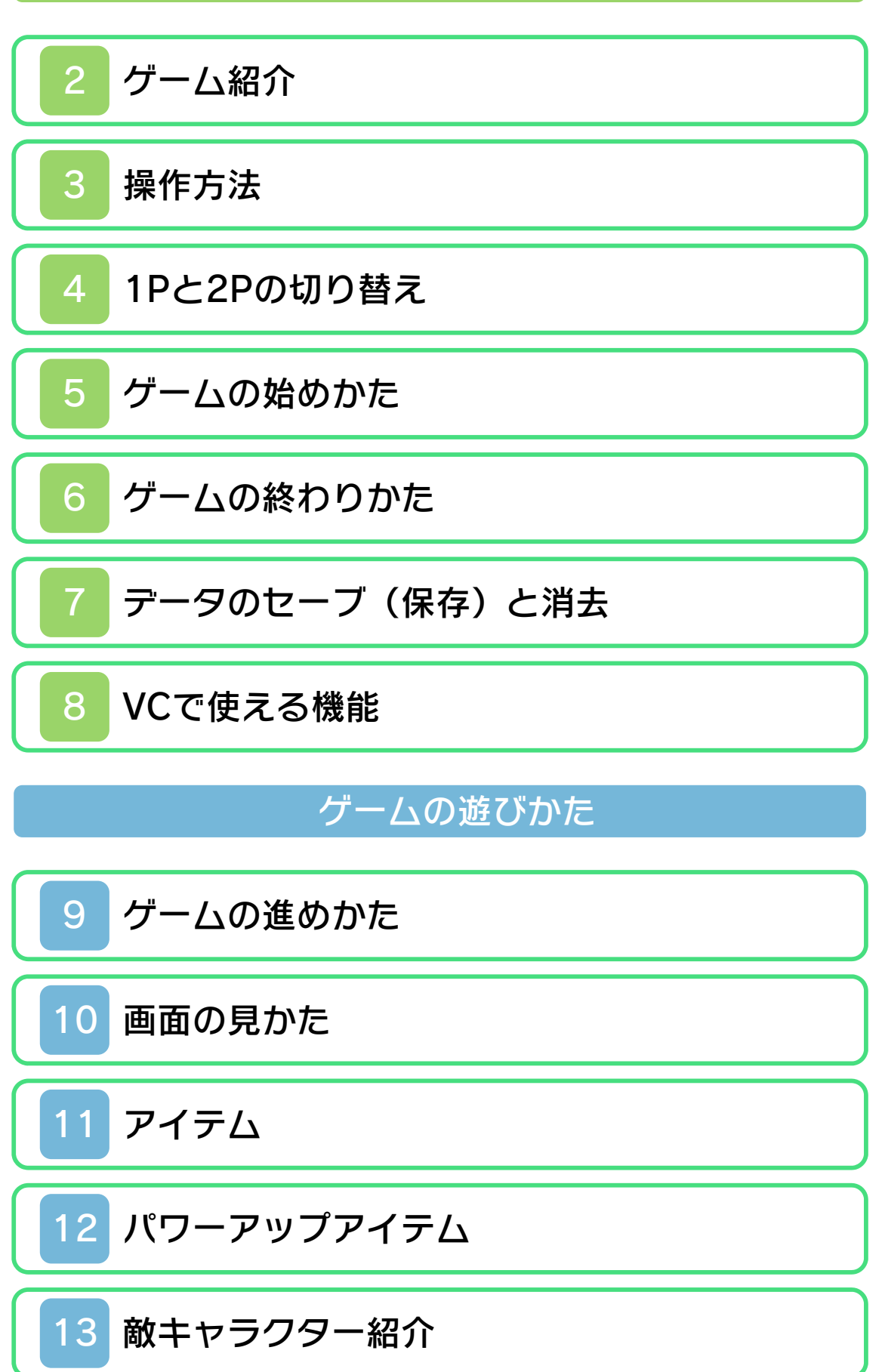

# 困ったときは

# 14 [お問い合わせ先](#page-22-0)

#### <span id="page-2-0"></span>1 安全に使用するために

#### ごあいさつ

このたびはニンテンドー3DS専用ソフト 『メトロイド』をお買い上げいただき、誠 にありがとうございます。ご使用になる前 に、この「取扱説明書」をよくお読みいた だき、正しくお使いください。

#### △ 安全に使用するために

本ソフトをご使用になる前に、HOMEメ ニューの ▲ を選び、「安全に使用するため に」の内容をご確認ください。ここには、 あなたの健康と安全のための大切な内容が 書かれています。

また、本体の取扱説明書もあわせてお読み ください。

本ソフトは、原作のゲーム内容をニンテ ンドー3DS上で再現したものであり、 動作・表現などに原作とは若干の違いが ありえます。あらかじめご了承くださ い。

### 警 告

任天堂のゲームやソフトの複製は違法で あり、国内および外国の著作権法によっ て厳重に禁じられています。違反は罰せ られますのでご注意ください。なお、こ の警告は、私的使用を目的とする著作権 法上の権利を妨げるものではありませ ん。また、この取扱説明書も国内および 外国の著作権法で保護されています。

### WARNING

Copying of any Nintendo software or manual is illegal and is strictly prohibited by copyright laws of Japan and any other countries as well as international laws.Please note that violators will be prosecuted. This warning does not interfere with your rights for personal use under copyright laws.

FOR SALE IN JAPAN ONLY. COMMERC IAL USE, UNAUTHORIZED COPY AND RENTAL PROHIBITED. 本品は日本国内だけの販売とし、また商 業目的の使用や無断複製および賃貸は禁 止されています。

©1986-2011 Nintendo ファミコン・ファミリーコンピュータ・ニ ンテンドー3DSのロゴ・ニンテンドー 3DSは任天堂の商標です。 CTR-N-TADJ-JPN-1

<span id="page-4-0"></span>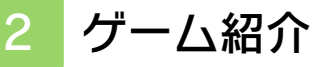

『メトロイド』は、複 雑に入り組んだ迷路を 進んでいくアクション ・アドベンチャーゲー ムです。パワーアップ アイテムを手に入れる と、サムス・アランの 能力が上がったり、新

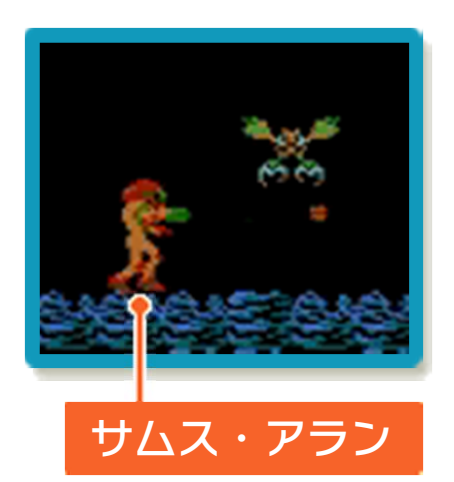

しいアクションを行えたりします。

3 操作方法

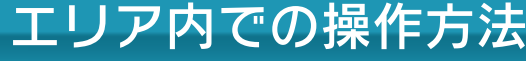

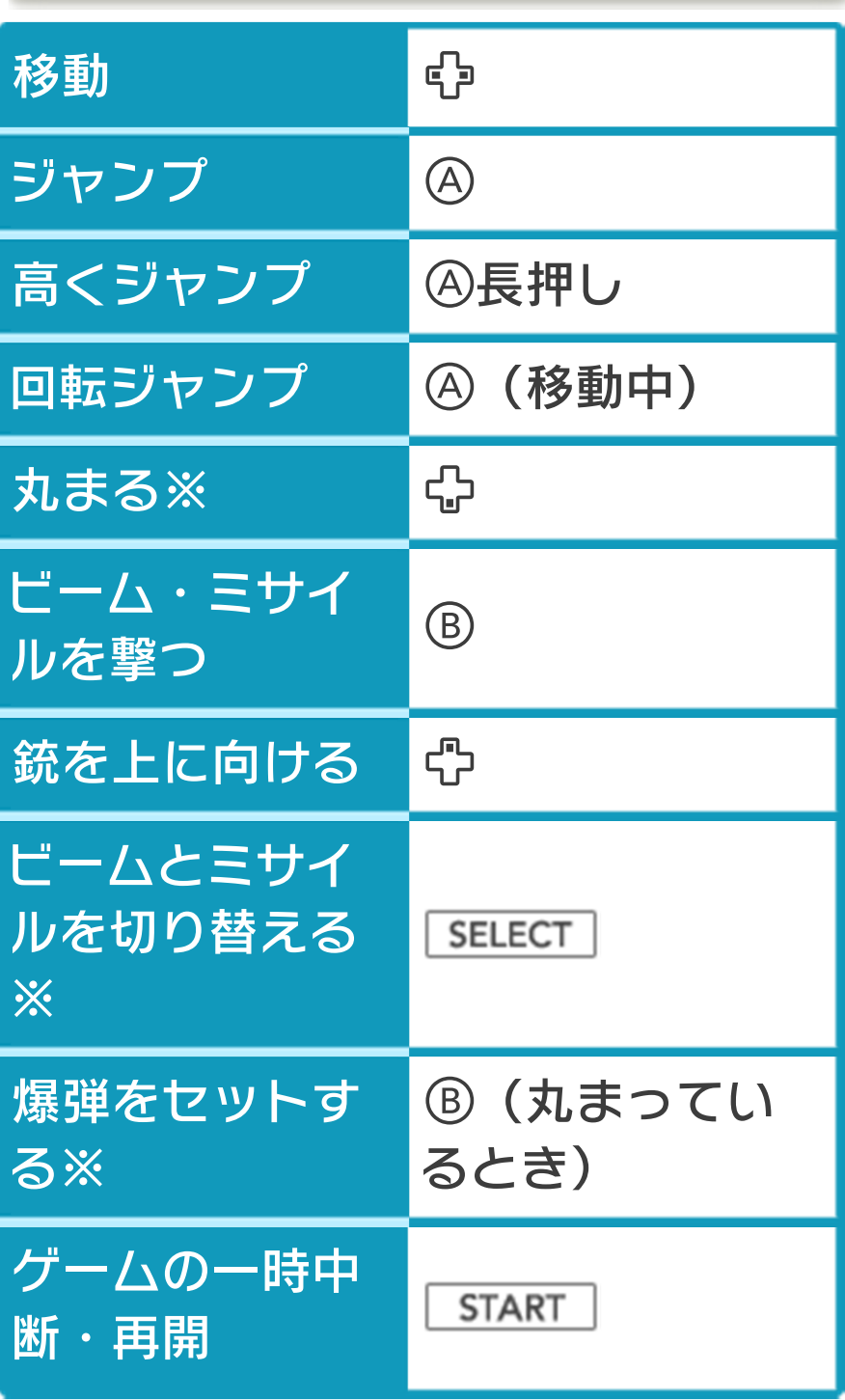

※パワーアップ(→9)により、行えるよ うになるアクションです。

<span id="page-5-0"></span>

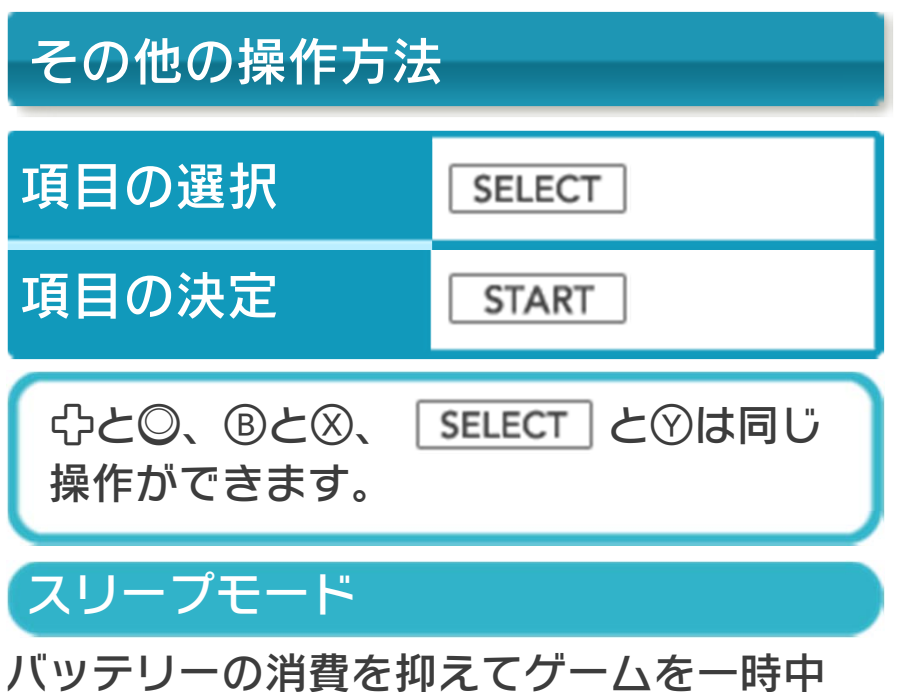

断できます。ゲーム中に3DS本体を閉じ るとスリープモードになり、開くと続きか ら再開します。

#### <span id="page-7-0"></span>4 1Pと2Pの切り替え

□+回を同時に押しながら⑦を押すと、1 台の3DS本体で1Pと2Pを切り替えること ができます。2Pに切り替えると操作がで きない場合は、1Pに切り替えてください。

<span id="page-8-0"></span>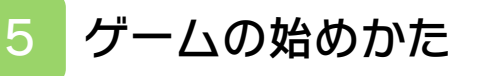

タイトル画面で START | を押すと、ファイ ルセレクト画面が表示されます。

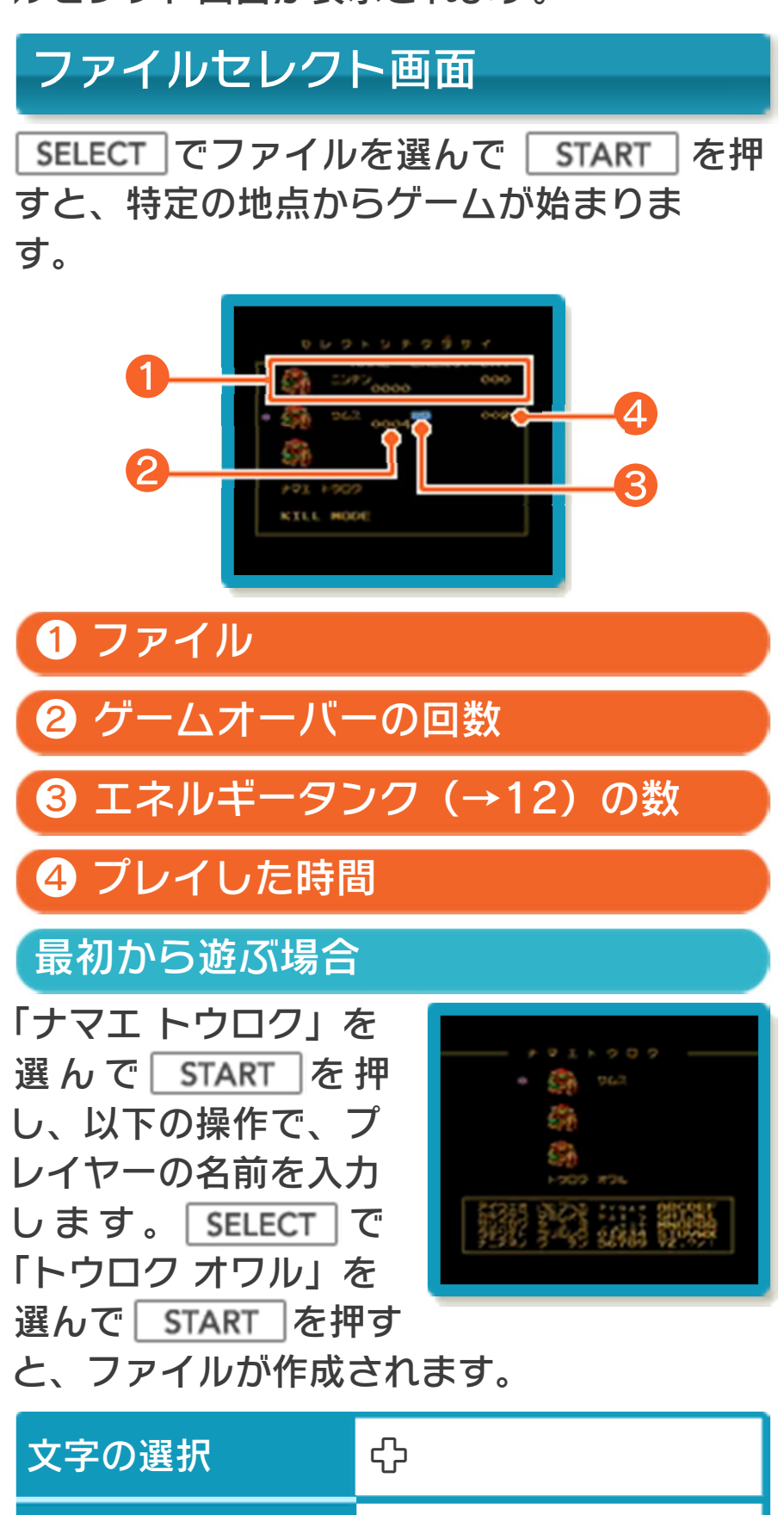

1文字戻る 8

文字の決定 | A

#### <span id="page-9-0"></span>6 ゲームの終わりかた

プレイ中に **合HOME** を押すと、ゲームが中 **断され、下画面にHOMEメニューが表示** されます。「おわる」をタッチすると、ゲ ームの進行状況をセーブ(保存)して終了 します。これをVC中断機能といいます。 詳しくは、「VCで使える機能」のページを ご覧ください。

<span id="page-10-0"></span>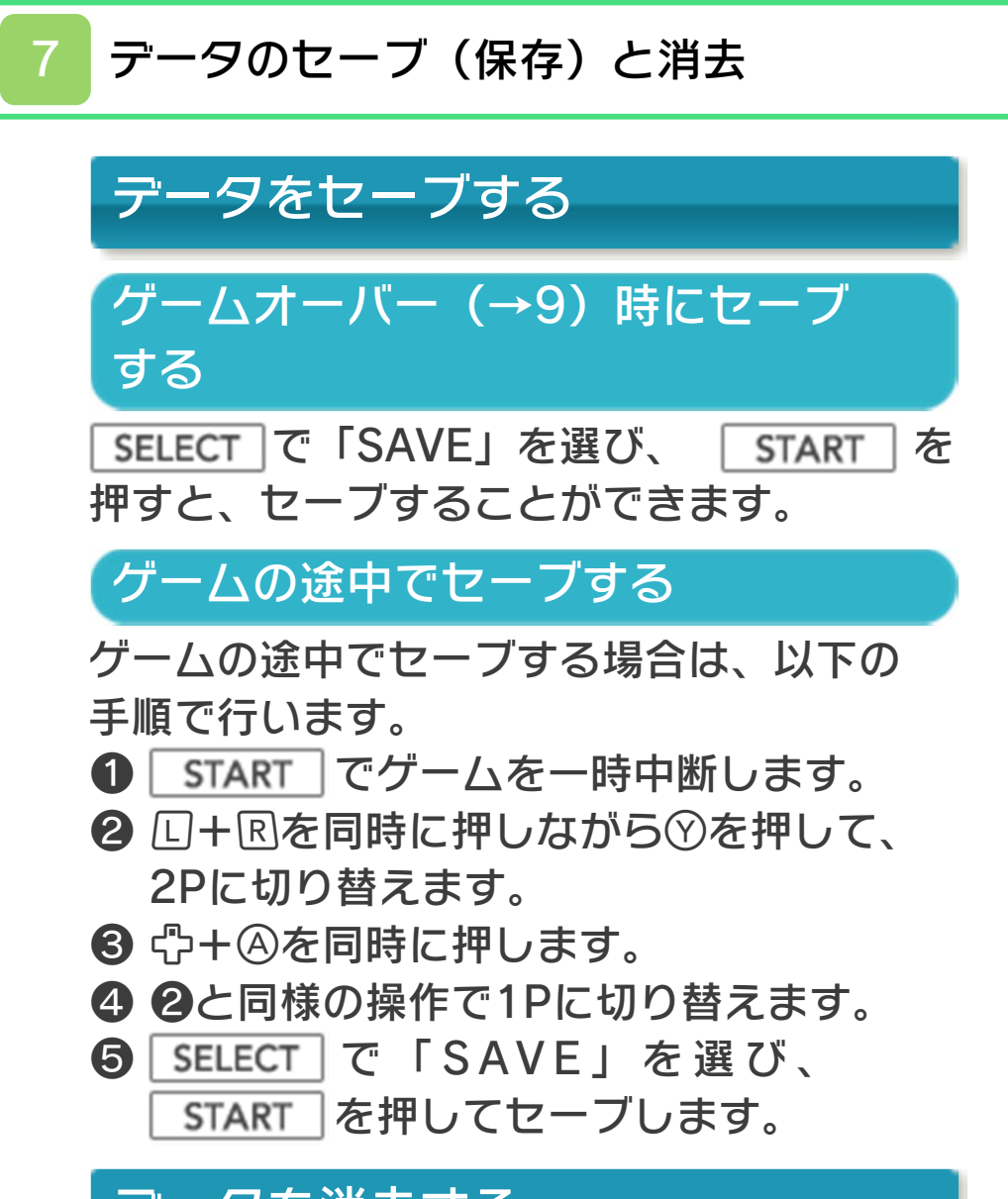

データを消去する

ファイルセレクト画面で「KILL MODE」 を選び、ファイルを選ぶとデータが消去さ れます。「KILL オワル」を選ぶと、名前 登録画面が表示されます。

※データを消去するときは、データの内容 を十分にご確認ください。消去したデー タは元に戻せません。

<span id="page-11-0"></span>8 VCで使える機能

VC (バーチャルコンソール) のソフトで のみ、使える機能があります。

VC中断機能

**合HOME でゲームを中断し、ゲームの状況** を保存する機能です。

ゲーム中に を押すと、下画面に HOMEメニューが表⺬されます。その際、 ゲームは中断され、そのときのゲームの状 況が自動的に保存されます。

この機能を使うと、ゲームの途中で他のソ フトを立ち上げたり、本体の電源をOFFに しても、次回ゲームを起動すると、中断さ れたところから再開できます。

※再開すると、保存されていたゲームの状 況は消えます。

### VCメニュー

ゲーム中に下画面をタッチすると表⺬され るメニューです。VCメニューが表⺬され ている間は、ゲームが一時中断されます。 「まるごとバックアップ機能」を有効にす るか無効にするかでメニュー内容が変わり ます。

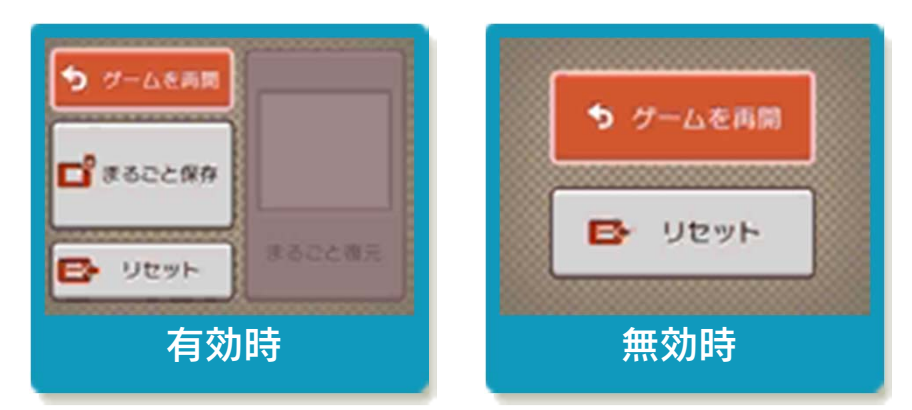

※「まるごとバックアップ機能」について 詳しくは以下をご覧ください。

#### まるごとバックアップ機能

ゲームの内容を、好きなタイミングでバッ クアップ(コピーして保存しておくこと) できる機能です。

まるごとバックアップ機能は、コピーする 際のゲーム状況とゲーム内のすべてのセー ブデータを同時にバックアップします。バ ックアップしたデータは上書きされるまで 消えることはありません。

バックアップしたデータをよみこむと、何 度でも同じところからゲームを再開するこ とができます。

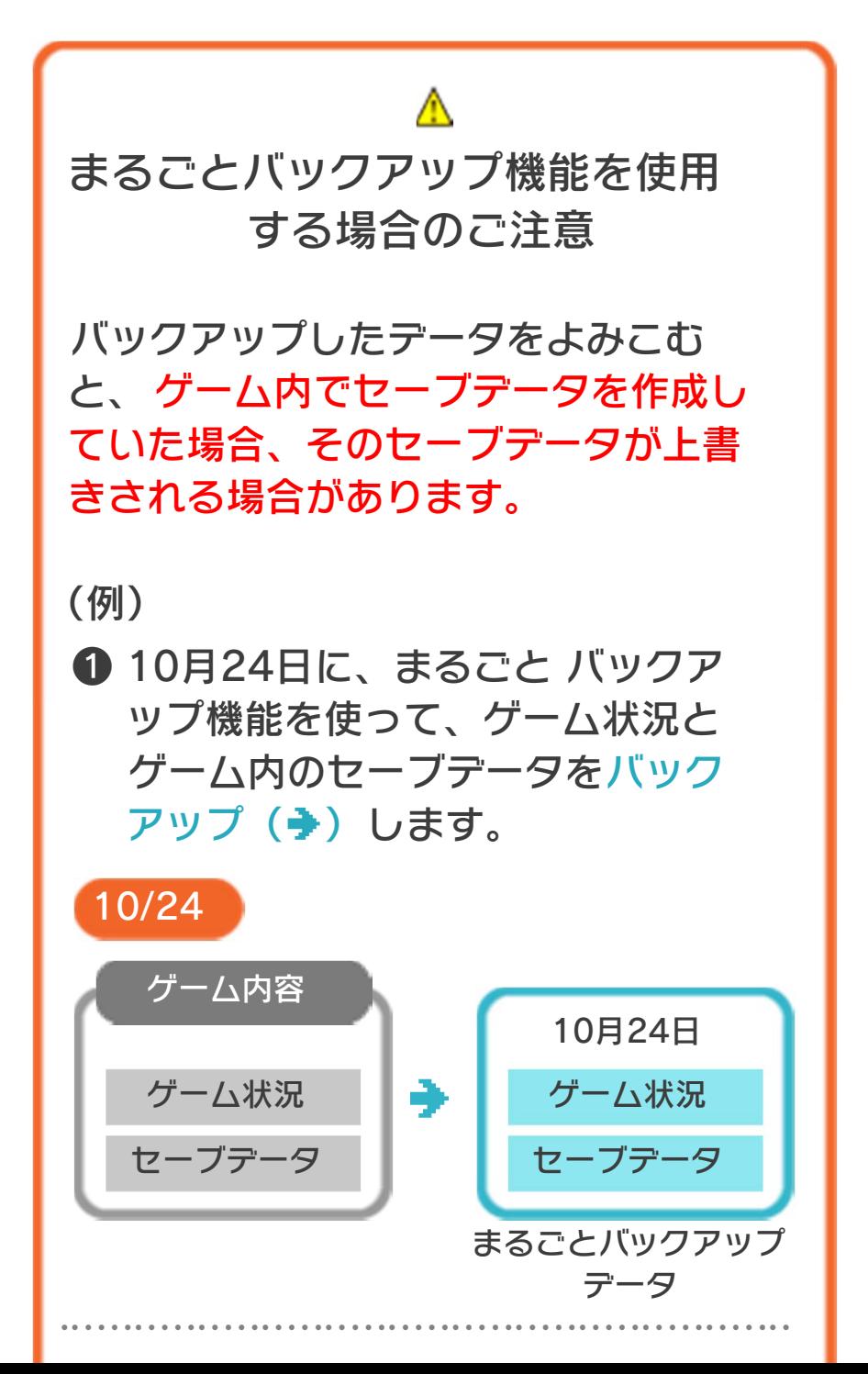

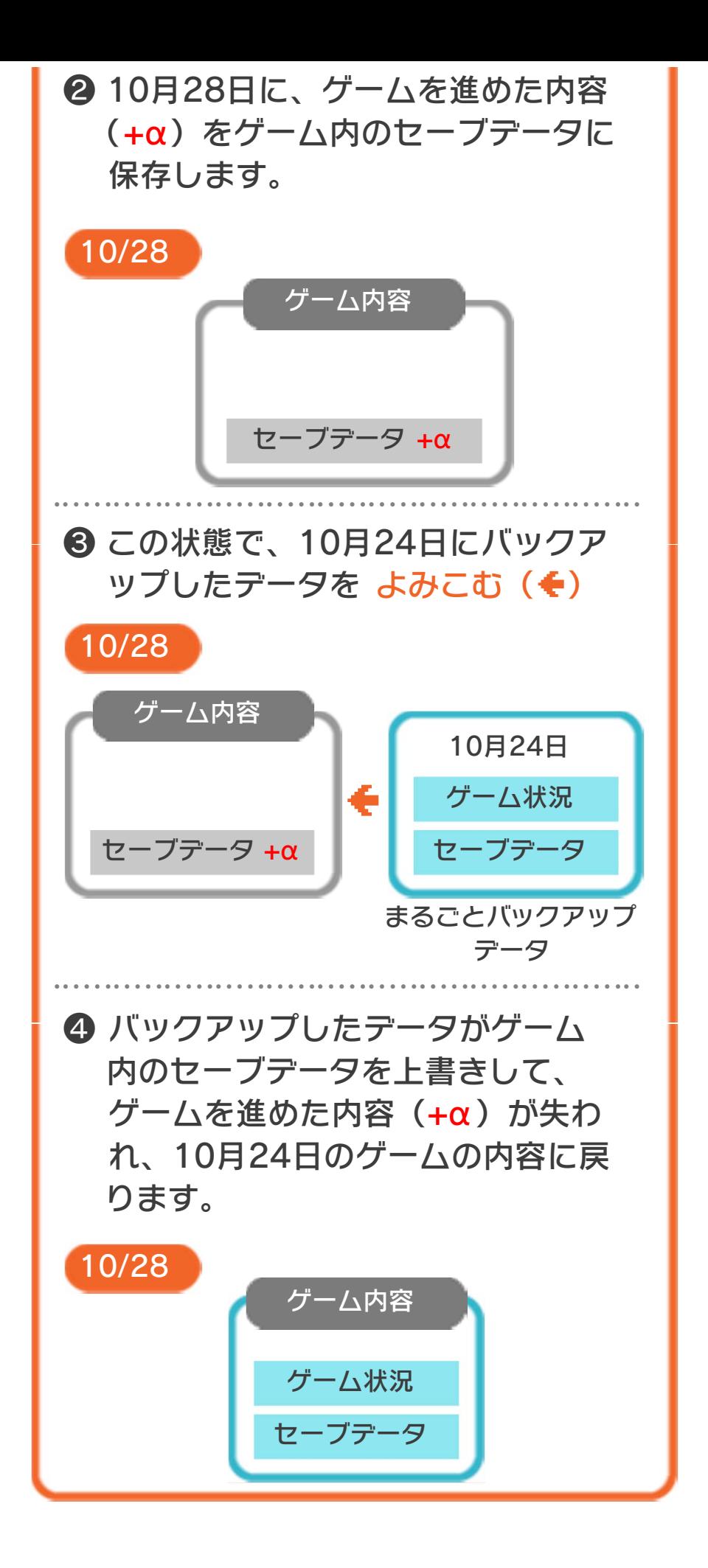

#### まるごとバックアップ機能の有効無効 を切り替える

本ソフトを初めて起動し、下画面をタッチ すると、まるごとバックアップ機能を有効 にするか聞かれます。「はい」を選ぶと有 効時のVCメニューが表⺬され、「いいえ」 を選ぶと無効時のVCメニューが表⺬され ます。次回起動時からは、初回に選んだ VCメニューが表⺬されます。 VCメニュー表示中にR+ 「START +8を 同時に押すと、機能の有効、無効を切り替 えることができます。

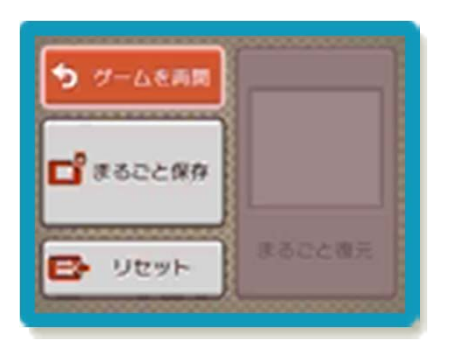

まるごとバックアップ機能が有効の時

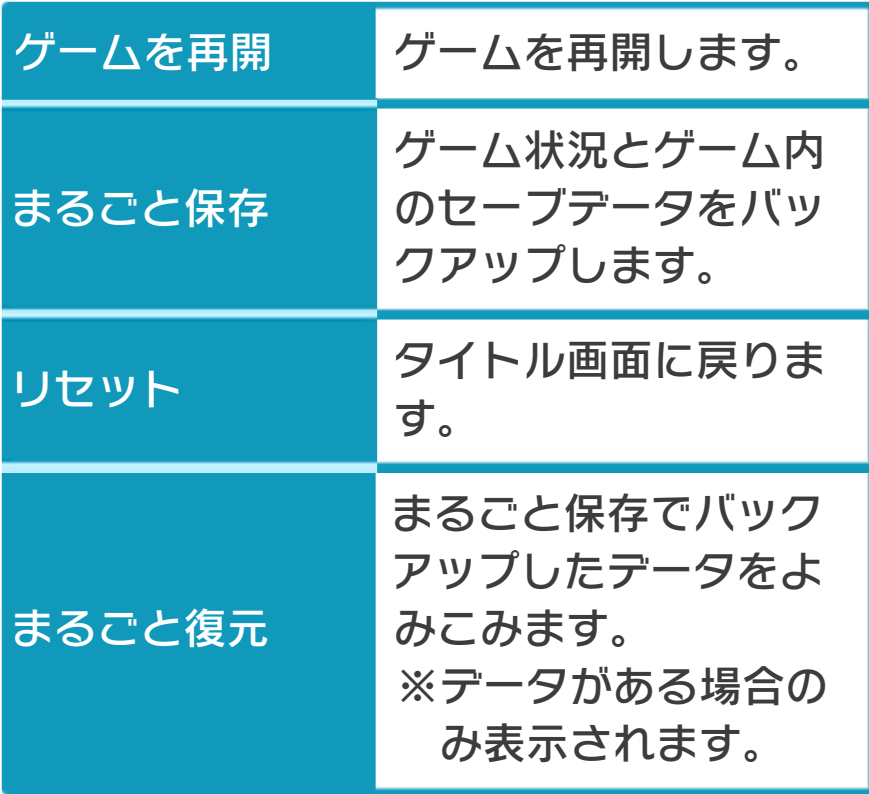

す。コピーする際のゲーム状況が上画面 に表示されていますので、バックアップ する場合は「はい」を選んでください。 ●バックアップしたデータをよみこむ ●ゲームの内容をバックアップする バックアップしたいところで下画面をタ ッチし、「まるごと保存」をタッチしま

バックアップした状況からゲームを再開 する場合は、「まるごと復元」をタッチ します。

※まるごとバックアップ機能でコピーでき るデータは1つです。すでにデータがあ る場合は、上書きされますのでご注意く ださい。

※ゲーム内のセーブデータを複数人で使用 している場合は、バックアップデータで 他の人のヤーブデータを上書きしない か、ご注意ください。

まるごとバックアップ機能が無効の時

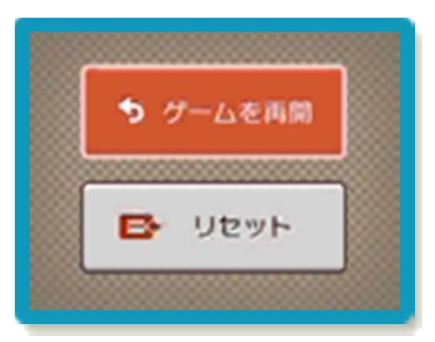

ゲームを再開したいときは「ゲームを再 開」をタッチ、タイトル画面に戻りたいと きは「リセット」をタッチしてください。 ※まるごとバックアップ機能で、すでにバ ックアップしたデータは、無効にしても 保存されています。

#### <span id="page-16-0"></span>9 ゲームの進めかた

サムスの目的は、要塞 「ようさい〕惑星ゼー ベスに潜入し、奥に潜 むマザーブレインを破 壊することです。惑星 の中には、 ゲート(→ 10)でつながった複

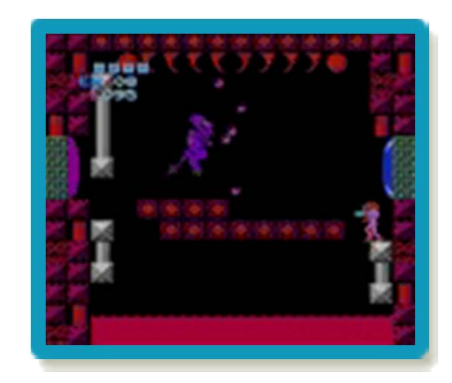

数の部屋があり、多くの敵がいます。

### パワーアップ

パワーアップアイテム(→12)を手に入 れると、サムスの能力が上がったり、新し いアクションを行えるようになったりしま す。パワーアップにより、新たな場所に進 めることもあります。

#### ゲームオーバー

敵の攻撃を受けたり、炎の海などに落ちた りすると、エネルギーが減ります。エネル ギーが0になると、ゲームオーバーです。 ※エネルギータンク (→12) を持ってい ると、エネルギーが0になってもゲーム オーバーになりません。エネルギータン

クのエネルギーが自動的に使用されま す。

#### **CONTINUE**

ゲームオーバーになった面の特定の地点か らやり直します。エネルギータンクの数や パワーアップアイテムは引き継がれます。

#### **SAVE**

セーブして、タイトル画面に戻ります。

<span id="page-17-0"></span>10 画面の見かた

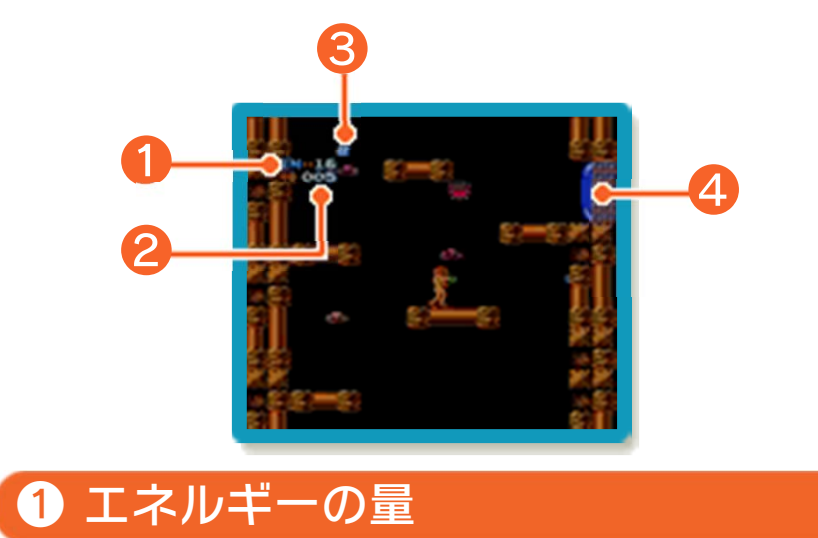

❷ ミサイルの残り数

❸ エネルギータンクの数

❹ ゲート

青色はビームを1発、赤色はミサイルを5 発撃つと開きます。ミサイルを10発撃つ と、開くゲートもあります。

<span id="page-18-0"></span>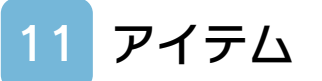

敵を倒すと、アイテムが出現することがあ ります。

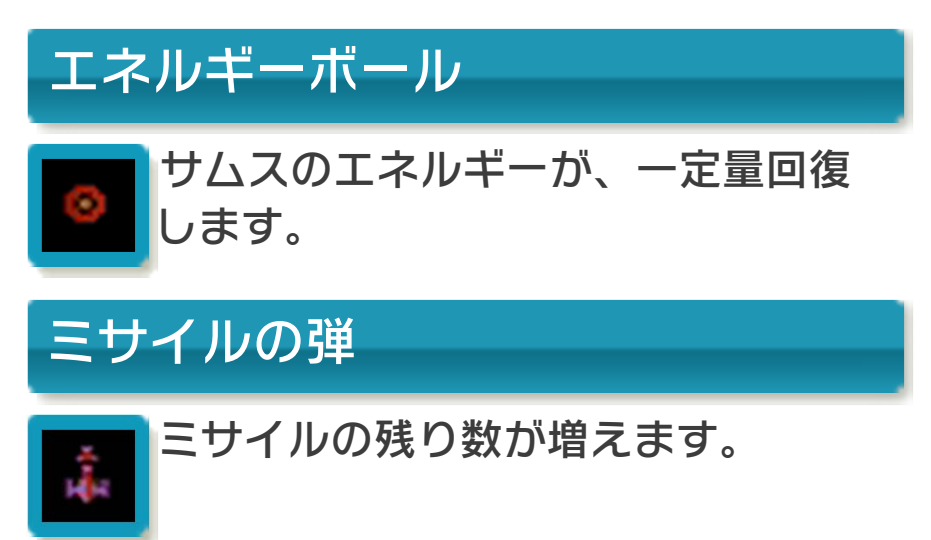

<span id="page-19-0"></span>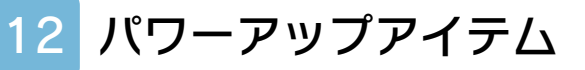

パワーアップアイテムの多く は、水晶玉をビームなどで破壊 すると、出現します。

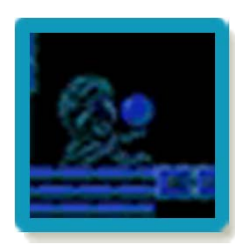

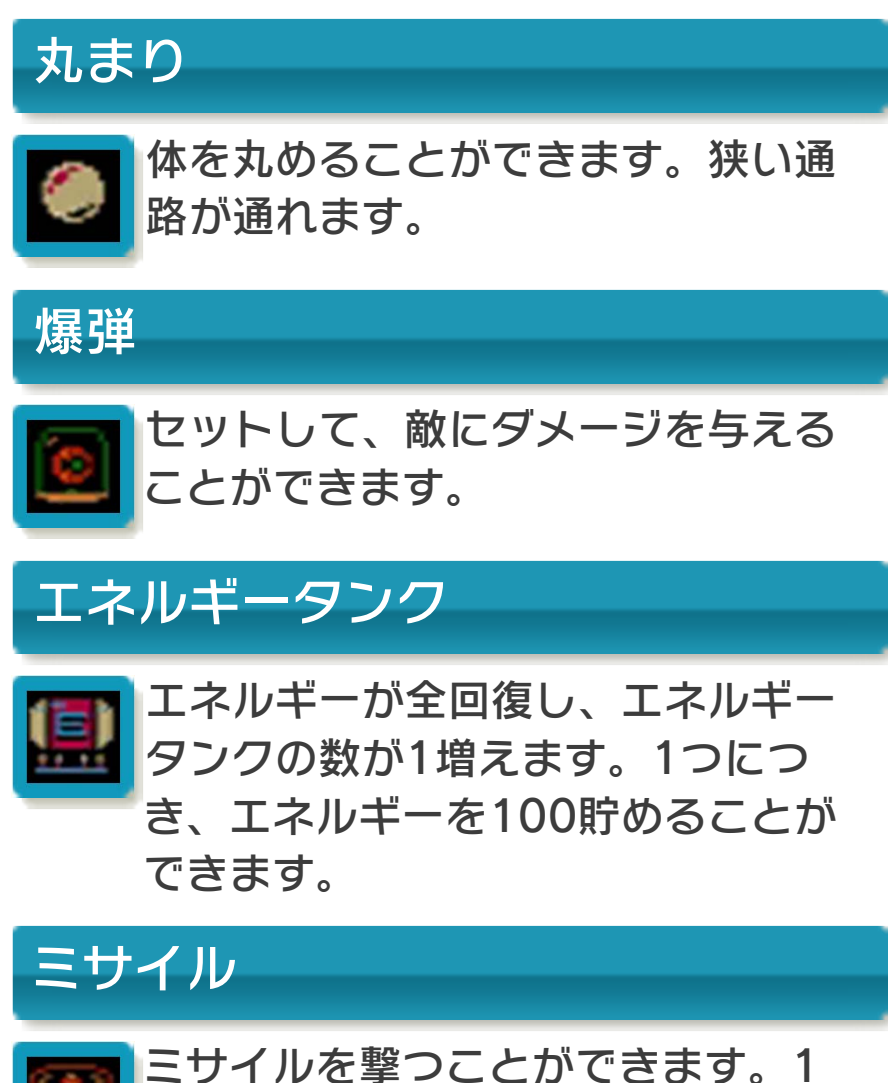

つにつき、ミサイルを5発貯めるこ とができます。

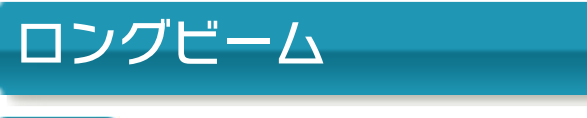

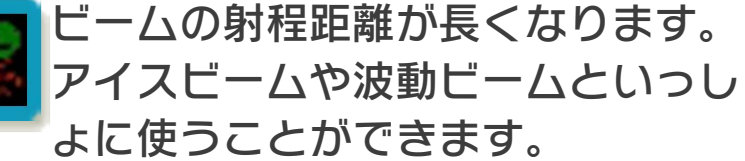

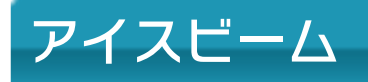

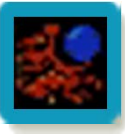

敵を一定時間凍らせるビームを撃つ ことができます。

波動ビーム

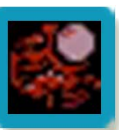

強力な波打つビームを撃つことがで きます。

ハイジャンプ

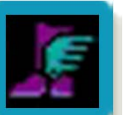

ジャンプできる高さが、1.5倍にな ります。

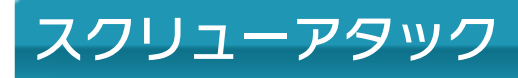

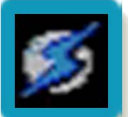

回転ジャンプで当たった敵に、ダメ ージを与えることができます。

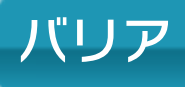

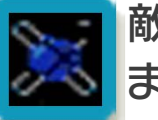

敵から受けるダメージが半分に減り ます。

### <span id="page-21-0"></span>13 敵キャラクター紹介

# クレイド

小ボス。腹から角を飛ばし、背 中からもくるくる回る角を飛ば す。攻撃力は強く、やられると かなりのエネルギーを奪われて しまうので注意。

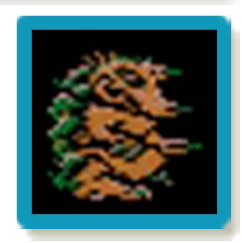

# リドリー

小ボス。空中に飛び上がって火 を吹く。惑星ゼーベスの先住生 物で、マザーブレインによって コントロールされている。

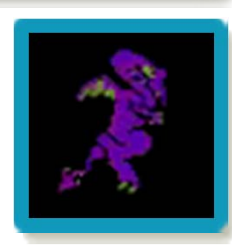

# メトロイド

惑星SR388星で発見された浮 遊生命体。サムスの体にとりつ き、エネルギーを吸い取る。ビ ームで攻撃すると後退するが、 倒すことはできない。

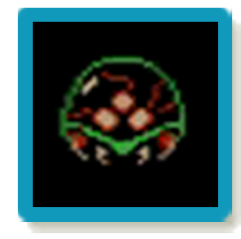

# マザーブレイン

宇宙海賊の本拠地「要塞惑星ゼーベス」の 中枢[ちゅうすう]。メトロイドを増殖さ せて、宇宙征服を狙っている。巨大機械生 命体といわれているが、その正体は誰も知 らない。

<span id="page-22-0"></span>14 お問い合わせ先

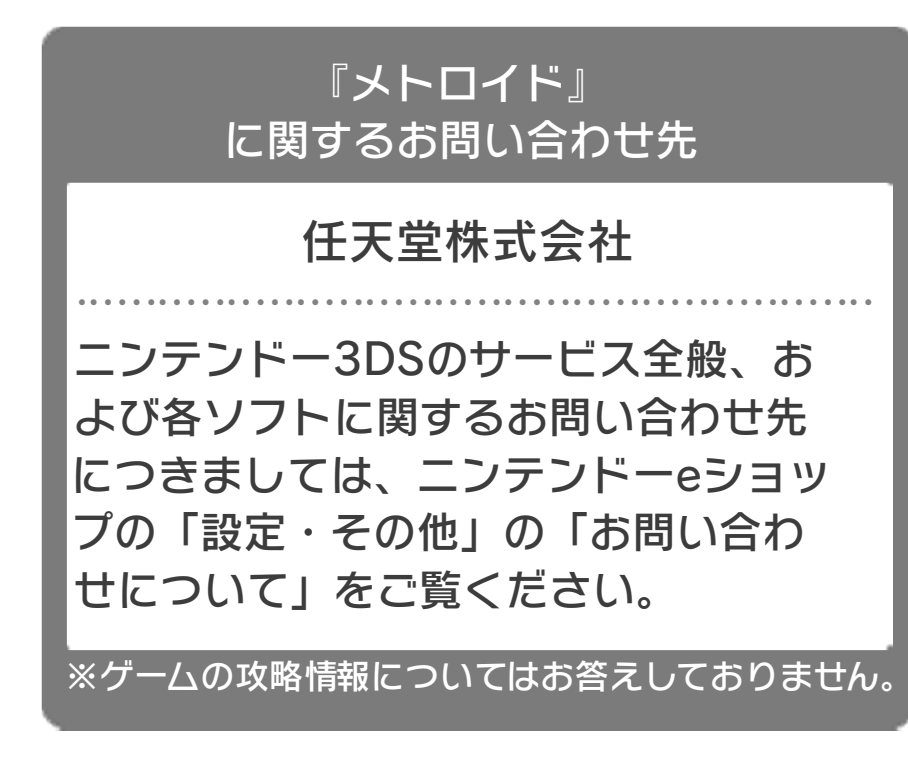